## **DERBİS Şifresi**

Elektronik ortamda beyanname ve bildirimleri doldurma yetkisi, kuruluş sürecinde dernek geçici yönetim kurulu başkanına geçici yönetim kurulu tarafından, organların oluşturulmasından sonra ise dernek başkanına dernek yönetim kurulu kararı ile verilir.

Dernekler iş ve işlemleri ile dernekler mevzuatına göre vermekle yükümlü olduğu dernek bildirimlerini elektronik ortamda **7/24 Dernekler Bilgi Sistemi (DERBİS)**' ne dernek başkanı ve ilgililerine sistemde tanımlı olan DERBİS şifresi ve parolası ile giriş yaparak gerçekleştirebilirler.

## **DERBİS Şifresi Nasıl Alınır?**

Dernek Kuruluşunun tamamlanmasının ardından **Kısa Mesaj (SMS)** olarak **Kullanıcı Adı (TC Kimlik No), Şifre ve Parola** bilgileri İl Sivil Toplumla İlişkiler Müdürlüğü ya da İlçe Kaymakamlıklarına gitmeye gerek kalmadan **Dernek Başkanının cep telefonuna** gönderilir.

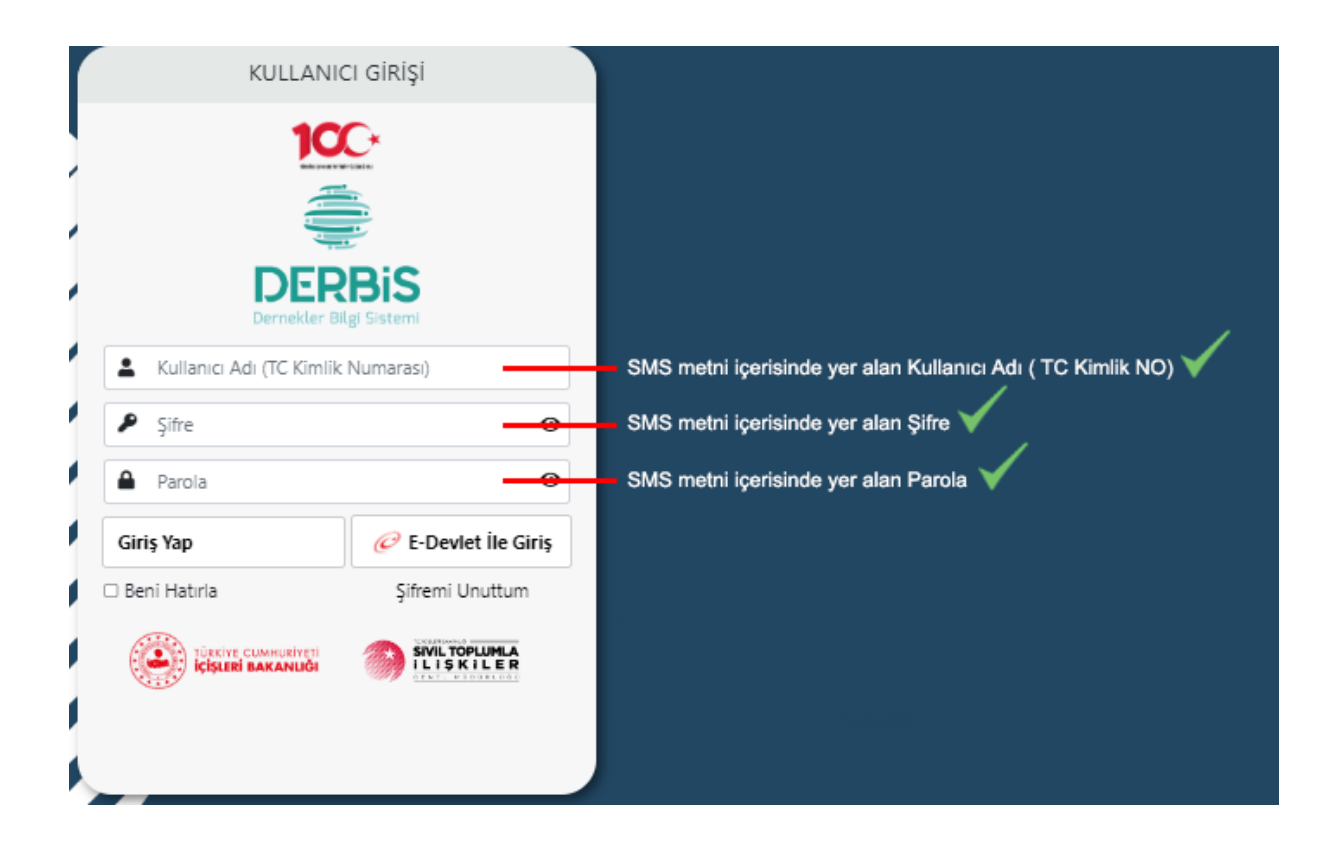

## **Şifrem Var - Şifremi Unuttum !**

Ayrıca DERBİS Şifre ve Parolası mevcut olup bu bilgilere ulaşamayan ya da **unutan kullanıcılar** ihtiyaç halinde DERBİS Giriş Ekranındaki **"Şifremi Unuttum"** bölümünden **Yeni Şifre ve Parolayı İl Müdürlüklerine gitmeden** sistemde tanımlı **cep telefonlarına** isteyebilir ya da Dernek Merkezinin bağlı bulunduğu İl Sivil Toplumla İlişkiler Müdürlüğünden bu konuda destek alabilirler.

SIVIL TOPLUMLA<br>ILISKILER

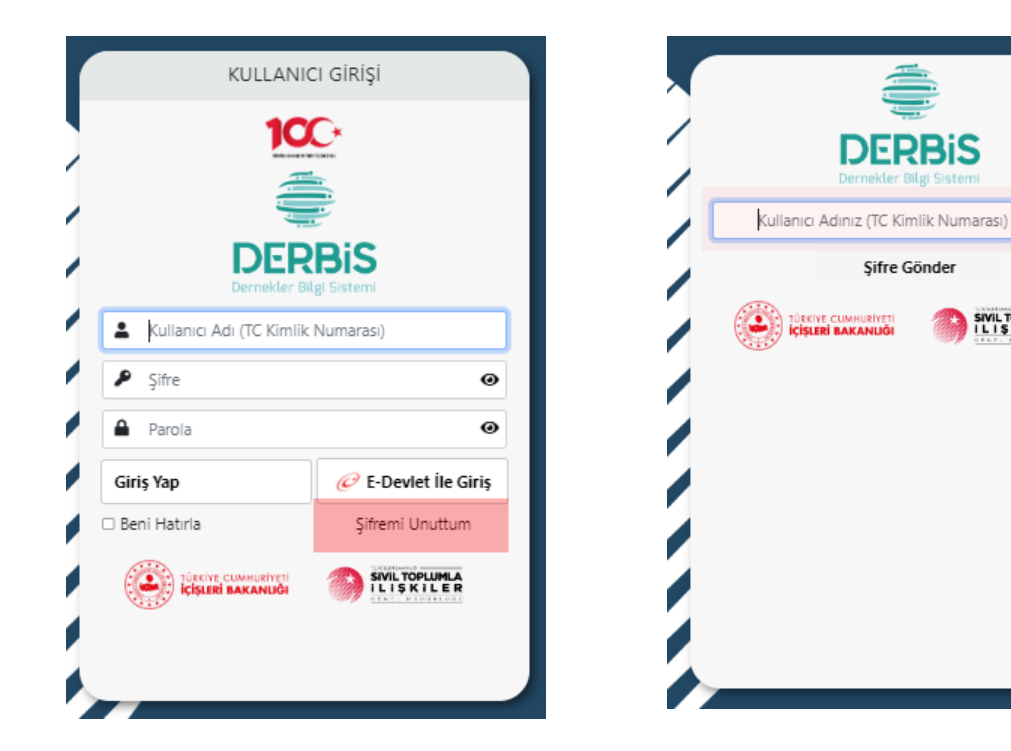

**Yeni Şifre ve Parola İle Giriş**

**İlk defa veya Şifremi Unuttum** işlemiyle alınan **Yeni Şifre ve Parola** bilgileri, DERBİS' e girişte **Şifre – Parola** bölümüne yazılarak giriş sağlanır.

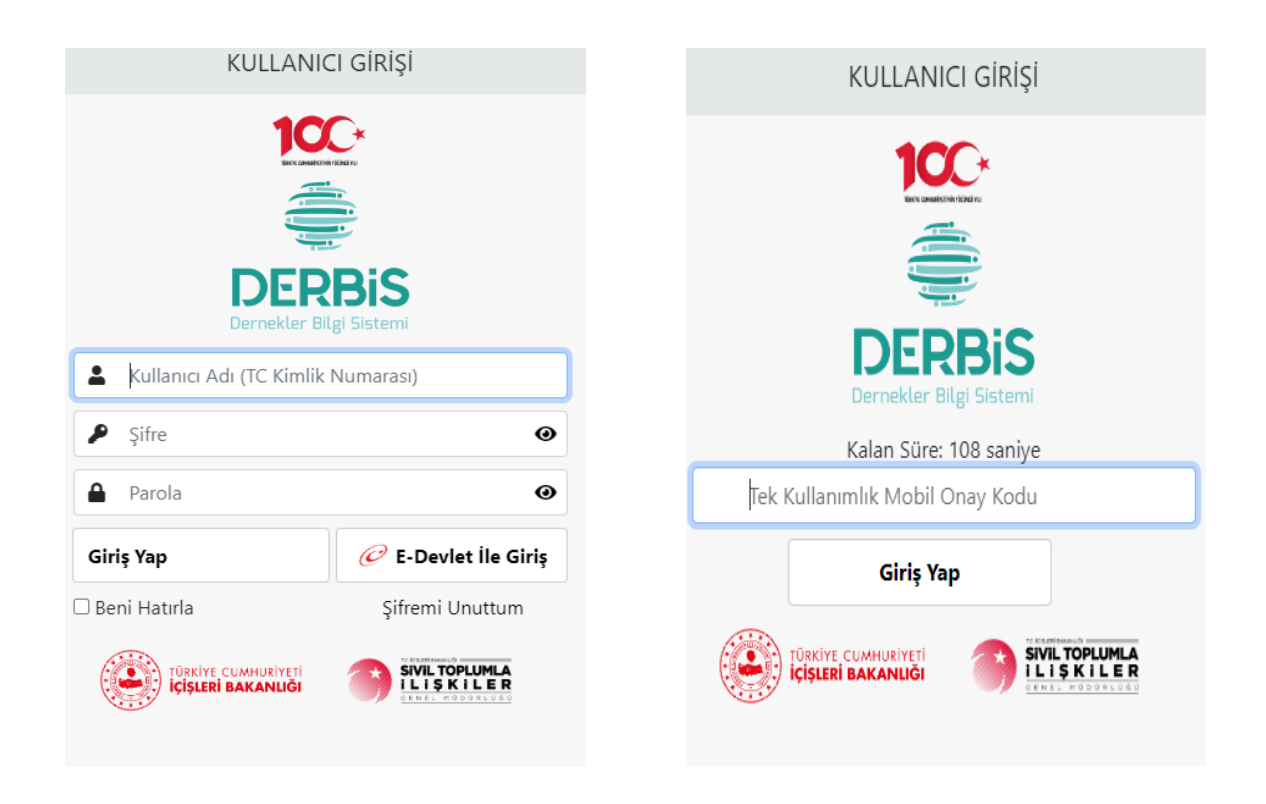

## **Şifre Değiştirme İşlemi**

**İlk defa veya Şifremi Unuttum** işlemiyle alınan **Yeni Şifre ve Parola** bilgilerini kullanıcı, değiştirmeden kullanmaya devam edebilir. Kullanıcı isterse **Profil** kısmından Şifre Değiştir butonuna tıklayarak, **Şifre Değiştirme** ekranından kendisine yeni şifre ve parola oluşturabilir.

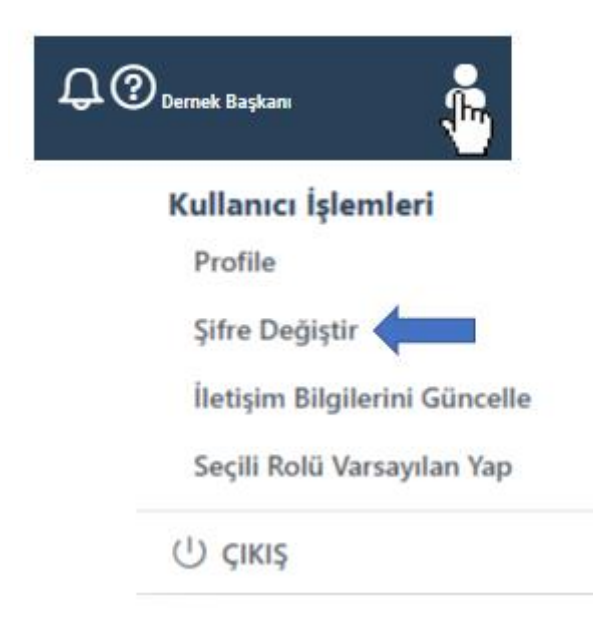

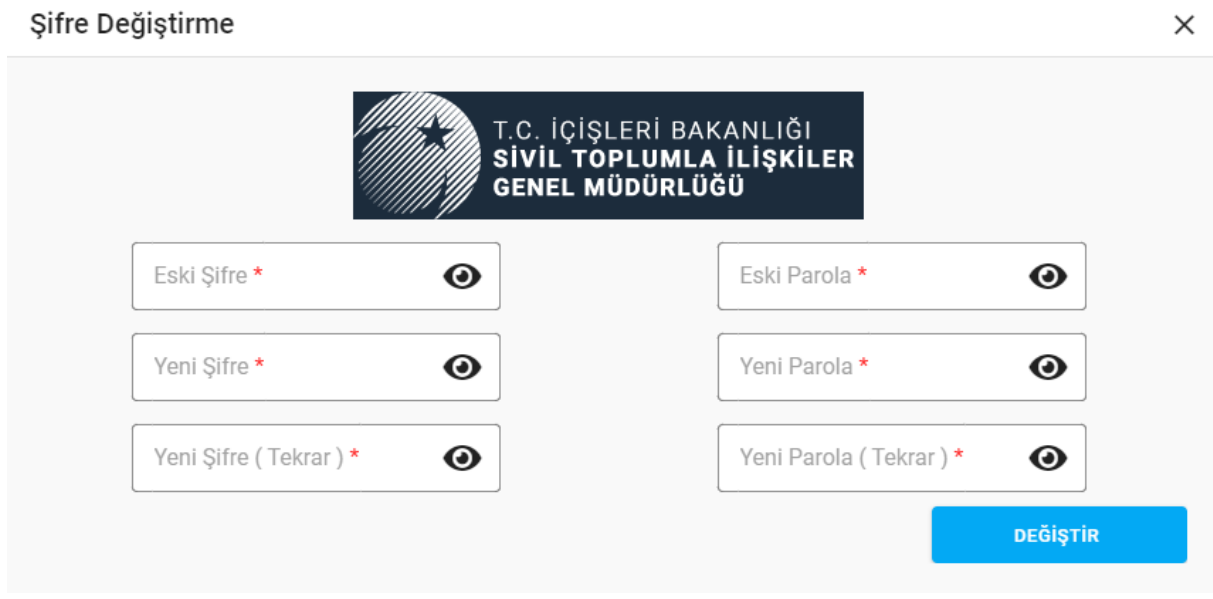